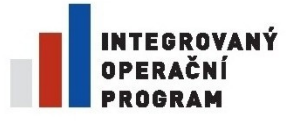

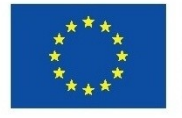

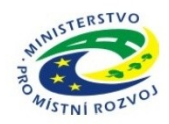

# **Technická dokumentace**

- **příloha č. 1 zadávací dokumentace k veřejné zakázce**

**Elektronizace projektového řízení a nástroje komunikace**

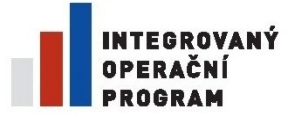

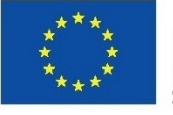

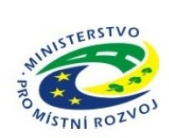

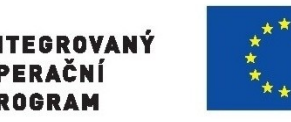

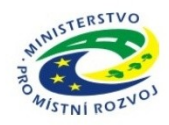

# **1. Obsah zakázky**

Krajský úřad využívá pro podporu většiny vnitřních procesů vlastní řešení, nazvané obecně HELPDESK. Jedná se o vlastní vývoj v php frameworku JA. Jedná se o modulární systém, který se od roku 2000 o další nezávislé moduly (helpdesk, evidence SW, evidence HW, sklady, srážky, telefony, školení, úkoly, zápisy, projekty, majetek,…).

Helpdesk je primárně určen na pokrytí interních procesů krajského úřadu, obsahuje citlivá data a je navázán na velké množství interních systémů úřadu (rozhraní na úrovni databází nebo SOAP Web service). Je proto umístěn ve vnitřní síti úřadu a jeho otevření směrem k vnějšku úřadu je především z technického a z bezpečnostního hlediska problematické. Nemůže být proto zpřístupněn organizacím kraje ani externím subjektům (např. dodavatelům, obcím).

Cílem je tedy vytvoření nového systému, který by umožňoval pracovat jak zaměstnancům kraje, tak i zřizovaným organizacím a externím subjektům. Nahradit dosud jednoúčelové a izolované evidence komplexním a provázaným celkem, který by na jednom místě umožňoval řešit a evidovat veškeré činnosti týkající se projektového řízení a procesního řízení obecně.

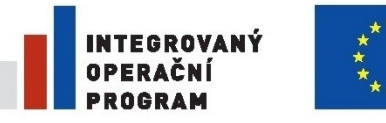

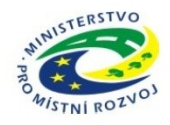

# **2. Popis jednotlivých modulů**

# **2.1. Úkoly**

Úkoly mohou vzniknout ze zápisu, nebo jsou zadány samostatně s možností přidat je k zápisu později, případně mohou vzniknout v jiné aplikaci a jsou do modulu importovány pomocí SOAP rozhraní.

# **2.1.1. Druhy úkolů**

Úkoly ve zjednodušeném zápisu obsahují pouze

- termín splnění
- řešitele (jednoho nebo více)
- text úkolu  $\bullet$
- přílohy  $\bullet$
- v případě, že úkol má vícero řešitelů, je možno vybrat zda úkol musí splnit všichni,  $\bullet$ nebo aspoň jeden řešitel

U nezjednodušených úkolů je struktura rozšířena o

- $\bullet$ termín zahájení
- vazby mezi úkoly (Zahájení-Ukončení, Zahájení-Zahájení, Ukončení-Ukončení)  $\bullet$
- skupina úkolů (obalení úkolů do logického celku, určen pouze názvem) $\bullet$

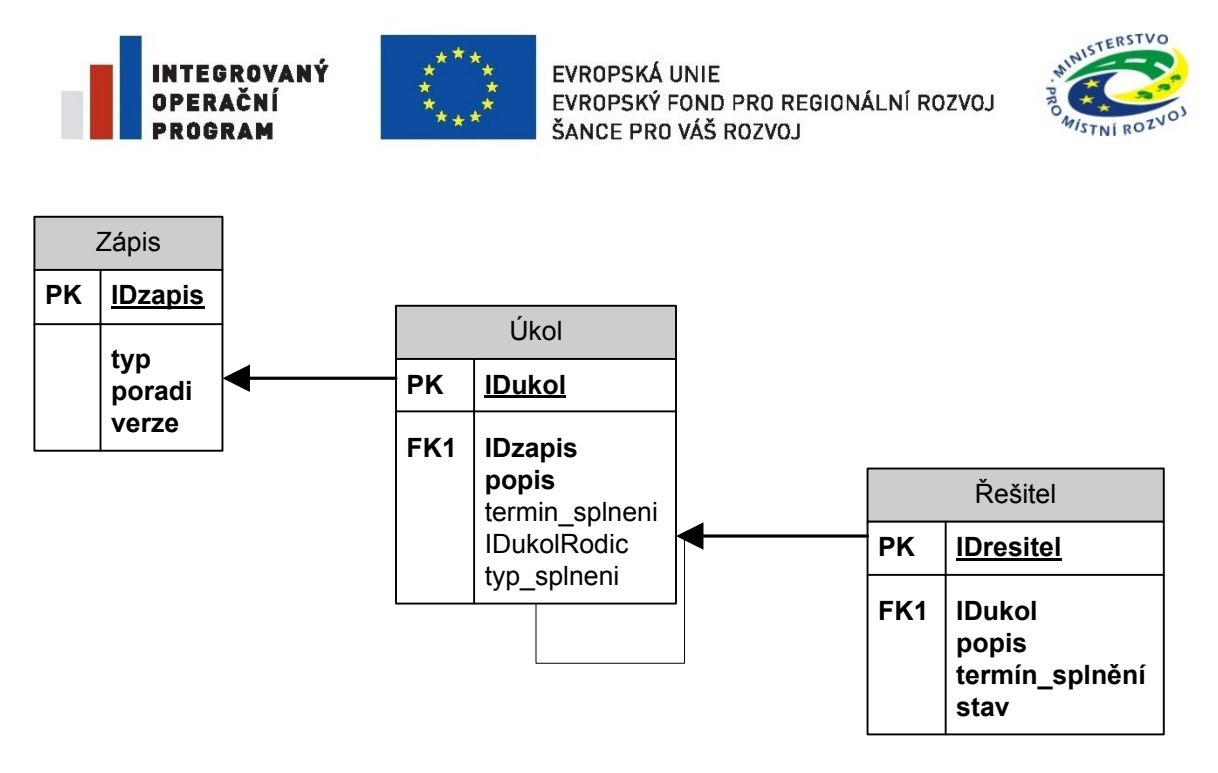

#### **Obrázek 1 – Model datových struktur úkolů**

Vazbením úkolů se získává interaktivita mezi úkoly (podobně jako třeba v MS Project), kdy např. posunutím termínu splnění předchozího úkolu se posunou následné úkoly (pokud nepřesáhnou milník).

#### **2.1.2. Zobrazení úkolu**

V detailu úkolu jsou informace o úkolu i o zápisu (je-li na něj úkol navázán) resp. o zdroji dat.

U úkolu je hierarchicky zobrazena historie jeho životního cyklu a odesílaných e-mailů.

K úkolu si může řešitel přidávat buď interní poznámky pro sebe, nebo jako informaci schvalovateli. Lze přikládat i soubory, které se ukládají do datového úložiště.

V případě zneaktivnění řešitele dochází k automatickému převedení úkolů na schvalovatele. Typicky pokud zaměstnanec ukončí pracovní poměr, pak jeho úkoly přechází na vedoucího dané organizační jednotky zápisu resp. vedoucího projektového týmu. Samostatné úkoly jsou automaticky ukončeny.

#### **2.1.3. Typy úkolů**

Každý typ má své vlastní schvalovací workflow a vlastní doplňkové informace u úkolu.

Typy úkolů lze libovolně přidávat, nicméně lze je rozřadit do několika základních variant s rozdílnými vlastnostmi:

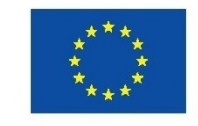

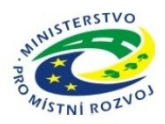

- *Úkoly z projektového týmu* vychází z modulu Projekty, kde projekt obsahuje projektové týmy, tím je dán schvalovatel úkolů (vedoucí projektového týmu)
- *Úkoly z organizační jednotky* vychází z definované organizační struktury, každá organizační jednotka má svého vedoucího nebo definovaného zástupce, který schvaluje úkoly
- *Samostatné úkoly* úkoly zadané osobou mimo všechny struktury,  $\bullet$ schvalovatelem je pak pouze zadavatel úkolu
- *Úkoly z externích zdrojů* úkoly přebírané z okolních aplikací pomocí webových služeb, každý zdroj může mít definované jiné workflow, nicméně schvalovatelem je zadavatel úkolu nebo zadavatelem nastavená jiná osoba

### **2.1.4. Workflow**

Každý typ úkolů má své vlastní schvalovací workflow, které se nastavuje systémem předchůdce – následník v administraci. U každého přechodu ze stavu-do stavu lze nastavit název přechodu, komu odejde informační email (zadavatel, řešitel), bypass a povinný komentář.

Bypass znamená, že pokud má osoba práva jak na současný stav, tak i na následný čas na některý další následný stav, tak přeskočí rovnou do dalšího následného stavu.

Workflow lze nastavovat centrálně nebo je pro danou org. jednotku spravuje určená osoba.

# **2.1.5. Stavy**

Systém disponuje základními funkčními (systémovými) stavy

- rozpracováno
- nesplněno
- odloženo
- splněno
- zamítnuto
- přechodové stavy

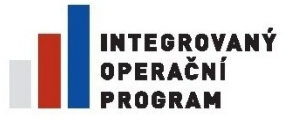

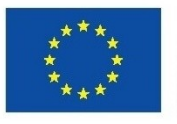

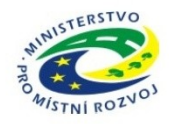

- o návrh na odložení
- o návrh na předání
- o návrh na splnění
- o návrh na zamítnutí

Ve workflow lze pak stavy libovolně definovat (s novými názvy) s tím, že vždy vychází z některého ze systémových stavů.

Úkoly lze **předat** jiné osobě (podřízené osoby a osoby na stejné úrovni). Předání podléhá schválení schvalovatelem úkolu.

Úkoly lze **delegovat** na jinou osobu. To znamená vytváření podúkolů u úkolu s tím, že mateřský úkol čeká na ukončení podúkolů. Tyto podúkoly lze dát osobě na stejné nebo nižší úrovni (nelze zadat nadřízenému) a jen v rámci své organizační jednotky či týmu. Podúkol se chová jako samostatný úkol. Vlastník/řešitel mateřského úkolu schvaluje splnění podúkolů, popř. může měnit stavy podúkolů. Nadřazený úkol (ze kterého byl delegován podúkol) lze poslat ke schválení splnění i v případě, že podúkol ještě nebyl splněný.

#### **2.1.6. Opakované úkoly**

U úkolu lze nastavit jeden termín splnění nebo ho lze zadat jako opakovaný úkol. Opakování lze nastavit

- způsobem opakování
	- o Po X dnech od daného dne
	- o Týdně (zadáním dne v týdnu)
	- o Měsíčně (zadáním dne v měsíci)
	- o Ročně (zadáním datumu)
- rozsahem opakování
	- o Ukončení opakování po X výskytech
	- o Ukončení maximálně k nějakému datu

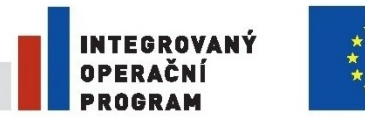

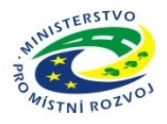

### **2.1.7. Mailová notifikace**

Maily jsou řešeny pomocí upravitelných šablon v HTML formátu. Ke každé "*akci a organizaci"* lze navázat různé šablony.

Maily dělíme do dvou skupin

- Stavové reagují na změnu stavu úkolu a mají jiné nastavení pro schvalovatele a řešitele
- Upozorňovací
	- o upozorňující, že se blíží termín splnění (možnost vypnout zasílání řešitelem)
	- o sumární týdenní sestava všech úkolů (možnost vypnout zasílání řešitelem)

#### **2.1.8. Rozhraní**

Rozhraní pro využití úkolů externími aplikacemi jsou požadována tato

- 1. seznam úkolů (filtr dle, osoby, termínu splnění, zadavatele, stavu, typu, subtypu, org. jednotky)
- 2. zavedení úkolu (typ, osoby, termín, popis)
- 3. aktualizace úkolu (idukol, osoby, stav, termín, popis)
- 4. číselníky číselníky typů, subtypů, zadavatelů, osob s omezením na org. jednotku

#### **2.1.9. Práva na stavy**

možnost definovat práva na stavy pomocí skupin, org. jednotek a rolí osob

- vedoucí dané org. jednotky (pro zápis z org. struktury)
- schvalovatel úkolů pro zápis z projektového týmu
- všichni nadřízení
- zadavatel

Práva lze nastavovat centrálně nebo je pro danou org. jednotku spravuje určená osoba.

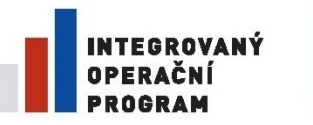

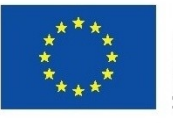

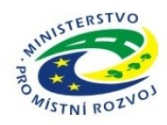

# **2.2. Zápisy**

Modul zápisy slouží k zaznamenání jednání s vazbou na úkoly.

Výstupem zápisu je PDF sestava, tu lze u každého zápisu definovat pomocí uživatelsky upravitelných šablon. Sestava se ukládá do datového úložiště.

Pro hledání mezi již existujícími zápisy slouží filtr, vyhledávat lze podle typu zápisu + subtypu, typu zápisu + zapisujícího, jen subtypu, jen zapisujícího nebo fulltextově podle části textu ze zápisu. Zobrazit lze pouze pdf zápis a jeho přílohy, popř. Ganttův diagram.

# **2.2.1. Druhy zápisu**

Modul disponuje dvěma druhy zápisu

- ziednodušený obsahuje hlavičku, prezenční listinu, ujednání, úkoly
- nezjednodušený obsahuje navíc nezjednodušené úkoly s vazbami a z nich i generovaný Ganttův diagram.

# **2.2.2. Typy zápisu**

Typy zápisu odpovídají logice úkolů

Jsou zde tedy

- *Zápisy z organizační jednotky* číslování je dáno stejnou org. jednotkou
- *Zápisy z projektového týmu* číslování je dáno stejným projektovým týmem
- *Zápisy Ad hoc* číslování je dáno stejným zadavatelem a názvem zápisu

# **2.2.3. Práva**

Práva k zápisům se definují automaticky dle základních pravidel, popř. je lze ručně změnit přímo v aplikaci správcem organizace. Práva rozlišujeme pouze na vytváření zápisů a prohlížení zápisů.

Automatická pravidla jsou:

- *Zápisy z organizační jednotky*
	- o zápis vedoucí org. jednotky

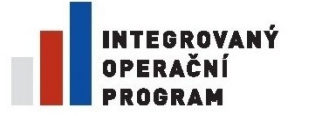

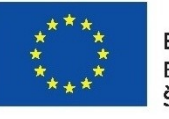

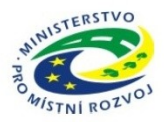

- o čtení členové dané organizační jednotky a vedoucí nadřazených org. jednotek v rámci organizace
- *Zápisy z projektového týmu*
	- o zápis vedoucí projektového týmu, vedoucí projektu, zapisovatelé definovaní u projektového týmu
	- o čtení členové projektového týmu
- *Zápisy Ad hoc*
	- o zápis tvůrce zápisu
	- o čtení osoby v prezenční listině

#### **2.2.4. Struktura zápisu**

#### **Hlavička zápisu**

Hlavička je téměř stejná u všech typů zápisu. Jen u zápisu bez zařazení se v hlavičce nastavuje schvalovatel úkolů. U ostatních typů zápisu je schvalovatelem vždy vedoucí projektu či org. jednotky.

Hlavička obsahuje předvyplněné informace typ zápisu, pořadí zápisu a verze zápisu – tyto informace se vygenerují po vytvoření, resp. uložení verze.

Editovatelné údaje jsou název, místo konání, datum a čas konání od a do (lze zadat zpětně i dopředu). Zápis je možno označit jako neveřejný, u neveřejného je dále možnost netisknutelného a/nebo zaheslovaného zápisu.

V hlavičce je i možnost zadat termín dalšího jednání. Do rozeslaného zápisu se pak přidá ICS příloha pro přidání akce do kalendáře. V případě aktualizace nebo rušení se posílá aktualizační ICS. Potvrzení přijetí schůzky je v aplikaci vidět.

#### **Prezenční listina**

Do prezenční listiny lze zadat zaměstnance KÚPK, externí osoby (pokud není v seznamu, zavede se). V případě zápisu z organizační jednotky nebo projektového týmu lze přidat všechny osoby najednou.

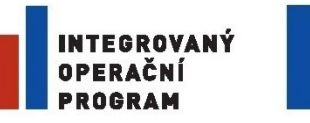

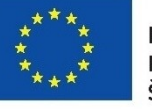

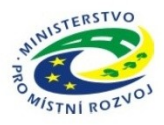

Vybraná osoba se přidává do některé sekce - přítomen, omluven, neomluven, na vědomí, pozvaní, předsedající. Je-li osoba podruhé vložena do jiné sekce, je z původní sekce odstraněna. Sekci lze u osoby změnit pomocí popup menu.

#### **Ujednání**

Vlastní body z jednání se vkládají jako ujednání. Do textového pole, které obsahuje funkcionalitu základního formátování, se zapíše obsah daného bodu z jednání. Vložit lze i zkopírovaný text, v rámci možností je přejato a očištěno jeho formátování.

Každý bod jednání je zařazen do jednoho či více typů

- ujednání [U],
- $\bullet$  změna  $[Z]$ ,
- informace [I],
- rozhodnutí [R],
- $\bullet$  riziko  $[X]$ .

K bodu ujednání je možné vkládat přílohy, které se fyzicky ukládají do dokumentového úložiště.

Jednotlivá ujednání lze smazat i dále upravovat, lze měnit i jejich pořadí v zápisu. Ujednání je historizováno. Pokud by si uživatel cokoliv smazal, lze se vrátit k některé původní verzi. Verze se generují uložením, přičemž vzniká ještě automatická verze (s periodou 5 minut), která je přepsána dalším uložením.

#### **Úkoly**

Funkcionalita úkolů vychází z modulu úkoly. Specialitou je pouze

- vytvořením nového zápisu se do něj převedou neukončené úkoly z předchozího zápisu. Řešitelé se automaticky zavedou do prezenční listiny (na vědomí).
- Možnost vytváření rámců a vazeb mezi úkoly v rámci zápisu.

#### **Přehled zápisů**

Pro hledání mezi již existujícími zápisy slouží filtr, vyhledávat lze podle typu zápisu + subtypu, typu zápisu + zapisujícího, jen subtypu, jen zapisujícího nebo fulltextově podle části textu ze zápisu. Zobrazit lze pouze pdf zápis a jeho přílohy popř. Ganttův diagram.

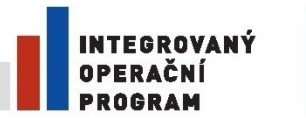

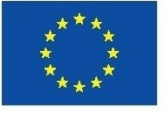

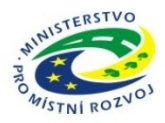

### **2.2.5. Ukončení zápisu**

Po uložení hlavičky je zápis uložen jako neuzavřený a je možno začít doplňovat ujednání a úkoly. Aplikace je navržena tak, aby umožňovala uživateli tvořit zápis jak průběžně během jednání, tak zpětně. Důraz je kladen na uživatelskou přívětivost, jednoduchost a odolnost vůči omylům uživatelů.

Dokud zápis ještě není uzavřený, lze zápis volně editovat. Zároveň lze vygenerovat výslednou PDF sestavu, kterou je možno použít pro připomínkování zápisu.

Po dokončení se zápis označí jako uzavřený. Pokud není zvolena možnost "Uzavřít bez rozeslání", je v té chvíli automaticky všem osobám z prezenční listiny e-mailem rozeslán vygenerovaný zápis jako PDF sestava, která se zároveň trvale uloží v datovém úložišti.

Uzavřený zápis je možné (např. v případě připomínek) odemknout pro editaci, upravit hlavičku zápisu, úkoly či ujednání a zápis znovu uložit jako další verzi, která je opět rozeslána. Odemknout lze pouze poslední zápis.

Aplikace neřeší proces schvalování a připomínkování zápisů, poslední uzavřená a vygenerovaná verze je považována za finální podobu zápisu, je na rozhodnutí vedoucího projektu resp. zapisovatele, zda zapracuje případné připomínky a vytvoří tak další verzi.

#### **2.2.6. Rozhraní**

- Vyhledání zápisu vstupním parametrem je ID osoby, typ, subtyp, stav, zapisovatel…, výstupem seznam zápisů s odkazem na pdf sestavu.
- Číselníky pro filtrování vyhledávání typy, subtypy, zapisovatel

# **2.3. Datové úložiště**

Součástí systému je úložiště dokument, které umožňuje správu dokumentů na souborovém systému s aplikační nadstavbou pro správu souborů, práv a metadat.

Úložiště umožňuje především

- stromovou kategorizaci,
- štítkování (globální i uživatelské)

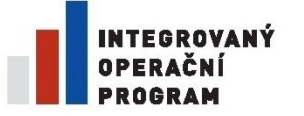

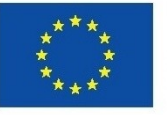

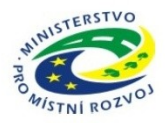

- verzování dokumentů
- možnost nastavovat práva na kategorii, pro konkrétní skupiny osob či org. jednotky a typy práv
- definovat permanentní odkaz (URL bez parametrů)
- pohodlné ovládání (např. pomocí drag&drop), funkčnost v základních prohlížečích (IE, FF, Chrome) v aktuálních verzích
- Systém umožňuje využití pro import a správu dokumentů i z okolních systémů pomocí definovaného SOAP rozhraní i pro účely mimo projektové řízení (obecná vlastnost datového úložiště).

Významným kritériem je úroveň integrace s kancelářskými programy – možnost otevírat a ukládat dokumenty přímo z/do úložiště (tj. bez nutnosti uložený dokument uploadovat na server ručně)

# **2.4. Projekty**

Jedná se o evidenci projektů, které je možno kaskádovitě skládat. Každý projekt obsahuje základní metainformace - hlavičku (název, popis, vedoucí, rozsah platnosti, zodpovědná organizační jednotka, stav, typ).

#### **2.4.1. Nastavení**

V nastavení projektu lze definovat, které moduly a položky budou využívány.

#### **2.4.2. Hlavička**

Projekt obsahuje základní informace

- ID
- Typ stromový číselník typů (firemní, krajský, státní, evropský, operační program, etapa, výzva,…)
- Název
- Oblast intervence
- Popis  $\bullet$
- Cíle projektu $\bullet$

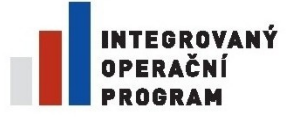

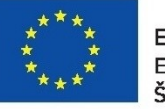

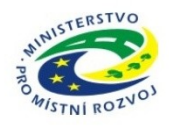

- $\bullet$  Žadatel org. jednotka
- Zodpovědná osoba vedoucí projektu
- Zdroj financování
- Stav projektu číselník (min. stavy plánovaný, aktivní, ukončený)  $\bullet$
- Termíny  $\bullet$ 
	- o lze libovolně přidávat
	- o z položek se generuje grafický přehled termínů projektu jako základní harmonogram
	- o na každý zadaný termín chodí upozornění zodpovědné osobě před jeho vypršením
	- o základní systémové termíny u projektu
		- **Termín schválení projektu RPK/ZPK**
		- **Termín podání žádosti**
		- **Termín schválení projektu z programu**
		- **Termín zahájení projektu**
		- **Termín zahájení realizace**
		- Termín ukončení projektu (běží udržitelnost)
		- Termín ukončení projektu po udržitelnosti
- Priorita číselník

Položky lze přidávat jako uživatelské položky u projektu. Naopak k typu projektu jsou vázané povinné položky, které nelze schovat a je vyžadováno jejich vyplnění.

#### **2.4.3. Projektové týmy**

Projekt se skládá z výkonných složek – projektových týmů. Teprve projektové týmy mohou psát zápisy.

Projektový tým obsahuje položky:

- ID  $\bullet$
- Typ týmu číselník (řídící výbor, vedení projektu, projektový tým,…)  $\bullet$
- Název týmu
- Popis týmu
- Stav (aktivní neaktivní)
- Členové projektového týmu (historizovaný seznam osob)

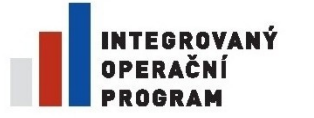

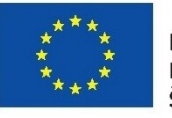

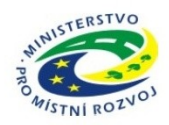

- o zde je vždy definovaný minimálně vedoucí týmu
- o definování alokace (default 100%)
- seznam možných zapisovatelů (automaticky vedoucí týmu)  $\bullet$
- schvalovatel úkolů z týmu (automaticky vedoucí týmu)  $\bullet$
- společná emailová adresa  $\bullet$
- generování jmenovací dekretů s šablonami definovanými k org. jednotce nebo přímo k projektu

#### **2.4.4. Dokumenty**

Tento modul umožňuje práci s dokumenty týkajícími se projektu. Prakticky využívá logiku datového úložiště, neboť umožňuje:

- $\bullet$ Zobrazovat dokumenty týkající se projektu nebo projektového týmu ve vlastní stromové struktuře z datového úložiště
- Číst, ukládat a editovat (verzovat) soubory
- Zakládat nové složky
- Nastavovat oprávněná ke složkám či souborům

#### **2.4.5. Ekonomika**

#### **Výkazy**

Ekonomická část vychází ze současného stavu evidence v Kevisu.

Prakticky se jedná o jednoduchou tabulku, která eviduje příjmy a výdaje

Tabulka obsahuje položky

- rok  $\bullet$
- měsíc  $\bullet$
- druh (příjem, výdaj)  $\bullet$
- částka (s dph, bez dph, dph, měna, kurz)  $\bullet$
- typ (číselník investiční, neinvestiční, dotace,…)  $\bullet$
- kategorie (editovatelný číselník u projektu)
- $\bullet$  etapa (číselník etap u projektu název, od, do)
- org. jednotka (z číselníku org. jednotek) $\bullet$

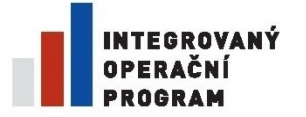

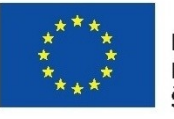

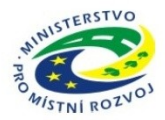

- popis
- majetek textová položka např. pro inventární číslo (možnost zneviditelnění položky, vazba na majetkovou evidenci)
- usnesení textová položka např. pro číslo usnesení (možnost vazby na konkrétní  $\bullet$ usnesení)
- faktura
- objednávka
- platební poukazy a doklady
- $\bullet$ smlouvy
- Z hlediska funkcionalit je zde především požadováno
	- ukládání posledního nastavení položek filtrů a řazení
	- možnost ukládání nastavení filtrů a řazení do profilů a následně si vybírat z vlastních profilů
	- řazení dle více sloupců
	- vytváření sestav po etapách a kategoriích
	- editace položek přímo v tabulce
	- možnost zamknutí prošlého období, resp. je označení za finálně vyplněné  $\bullet$

#### **Faktury**

Možnost evidovat faktury, popř. načítat z externího systému (pokud je k organizaci nastaven)

#### **Objednávky**

Možnost evidovat objednávky, popř. načítat z externího systému (pokud je k organizaci nastaven)

#### **Platební poukazy**

Možnost evidovat platební, popř. načítat z externího systému (pokud je k organizaci nastaven)

#### **Pokladní doklady**

Možnost evidovat pokladní doklady, popř. načítat z externího systému (pokud je k organizaci nastaven)

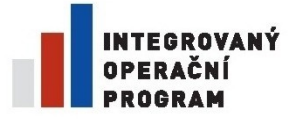

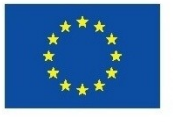

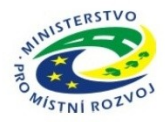

#### **Smlouvy**

Možnost evidovat smlouvy, popř. načítat z externího systému (pokud je k organizaci nastaven)

### **2.4.6. Majetek**

Modul umožňuje zadávání majetkových položek s vazbou majetkovou evidenci. Jedná se o jednoduchou evidenci majetku (inv. číslo, sériové číslo, typ, subtyp, popis, pořizovací cena, aktuální umístění, aktuální vlastník.) Evidence je historizovaná. Pokud je u projektu povoleno a je nastavena vazba na majetkovou evidenci dané organizace, tak je možno data porovnávat a synchronizovat.

# **2.4.7. Výběrové řízení**

Přehled o výběrových řízeních u projektu s možností evidovat

- Název výběrové řízení  $\bullet$
- Typ  $\bullet$
- Stav
- Termín vypsání  $\bullet$
- Částka  $\bullet$
- Odkazy na usnesení n čísel usnesení  $\bullet$
- Odkazy na dokumenty ve spisové službě n evidenčních čísel
- Odkazy na smlouvy n čísel smluv  $\bullet$
- Odkaz do eZAK  $\bullet$
- Dokumentace (ukládání do datového úložiště)  $\bullet$
- Poznámky $\bullet$

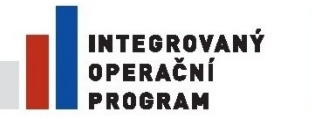

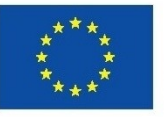

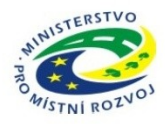

#### **2.4.8. Diskuze**

Možnost mailové diskuze s libovolnou osobou nebo se všemi členy projektového týmu, která by se zaznamenávala v aplikaci diskuzi na dané mailové adrese. Podobně jako např. BaseCamp.

#### **2.4.9. Nástěnka**

Zobrazení projektů a projektových týmů, na které mám práva. Dle práv zobrazovat data pouze pro čtení či zápis. Jedná se prakticky o chování celé aplikace, která má jako výchozí stránku nástěnku. Tato stránka je uživatelsky upravovatelná. Uživatel např. do přehledu projektů může přidávat položky z metadat projektu, které ho zajímají nebo zobrazit pouze vybrané projektové týmy. Pracovat u nich lze pouze s dokumenty, zápisy resp. s moduly, které povolil správce projektu.

Základní pohled nabízí na stránce sekce:

- 1. Seznam projektů, které spravuji nebo mám na ně právo (vedoucí projektu)
- 2. Seznam projektových týmům, jichž jsem členem nebo mám na ně právo (řešitel)
- 3. Manažerský pohled za organizaci (správce organizace)

Nástěnku lze uživatelsky přizpůsobovat přetahováním a nastavováním jednotlivých modulů.

#### **2.4.10. Vytížení zdrojů**

U každého projektového týmu lze zobrazit vytížení osoby na projektu a napříč všemi projekty. Tato hodnota je pouze informativní. U člena projektového týmu lze nastavit úvazek (defaultně 100%).

#### **2.4.11. Úkoly**

Přehled úkolů ze zápisů projektových týmů. Zadávání samostatných úkolů s možností zařazení do dalšího zápisu.

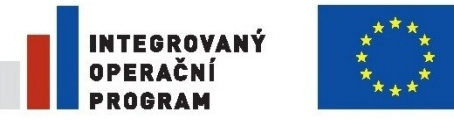

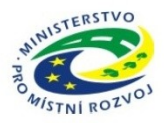

Úkoly lze zadávat i bez řešitele a termínu, v tom případě se jedná o TODO poznámky. Dodatečně je lze zadat konkrétní osobě a na konkrétní termín, popř. je pouze splnit nebo smazat.

### **2.4.12. Poznámky**

Jednoduchý modul, kde by bylo možno evidovat, kategorizovat a štítkovat krátké textové zprávy nebo dokumenty.

#### **2.4.13. Rozhraní**

- $\bullet$ Vazba na majetek
- Vazba na spisovou službu (podporována bude Athena a Galatea fy Pilscom)
- Vazba na evidenci usnesení (podporováno bude iUsnesení fy Pilscom)
- Vazba na datové úložiště

#### **2.4.14. Exporty**

- Webové služby číselníky projektů, typů
- Tiskové výstupy- každý modul umožňuje export do základních formátů (RTF, PDF, DOCX)

# **2.5. Helpdesk**

Jedná se o základní modul, který vychází z metodiky ITIL. Umožňuje generovat uživatelské formuláře, s využitím vazeb mezi položkami, a využívat interní nebo externí zdroje dat (SQL, WebService). Tyto formuláře lze navázat na jednoduše nastavitelné schvalovací workflow s nastavením práv na jednotlivé stavy či přechody (např. i podle zadaných hodnot ve formuláři či organizační jednotky zadavatele).

#### **2.5.1. Workflow**

Vytváření workflow a jeho publikaci řeší správce pro danou organizační jednotku. Tato osoba musí být speciálně proškolena a je nastavena ručně v aplikaci.

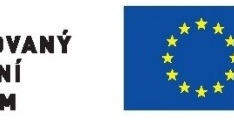

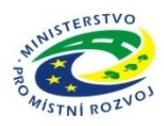

K tvorbě nesmí být zapotřebí znalost programování, workflow musí umožnit jednoduché a intuitivní vytvoření postupu z předem definovaných funkcí tak, aby uživatel mohl rychle a snadno automatizovat procesy jako např. od jednoduchého schválení žádosti o dovolenou, až po komplexní procesy zahrnující integraci externích aplikací (byť není v této chvíli uvažována).

Funkce workflow musí být úzce propojeny s organizační strukturou a se strukturou hierarchie projektových týmů, odkud mohou čerpat informace např. o nadřízenosti apod.

U workflow se podobně jako u modulu úkoly definují základní systémové stavy

- odesláno (počáteční stav)
- nesplněno
- odloženo do  $\bullet$
- splněno (koncový stav)
- zamítnuto (koncový stav)
- předáno na externí helpdesk  $\bullet$

Ve workflow lze pak stavy libovolně definovat (s novými názvy) s tím, že vždy vychází z některého ze systémových stavů.

Každý typ úkolů má své vlastní schvalovací workflow, které se nastavuje systémem předchůdce – následník v administraci. U každého přechodu ze stavu-do stavu lze nastavit název přechodu, komu odejde informační email (zadavatel, řešitel), bypass a povinný komentář automatický přechod.

Bypass znamená, že pokud má osoba práva jak na současný stav, tak i na následný čas na některý další následný stav, tak přeskočí rovnou do dalšího následného stavu.

#### **2.5.2. Formuláře**

Jedná se o jednoduchý formulářový systém navázaný na workflow. Formulář je tvořen jednoúrovňově ze základních formulářových prvků

Textové pole malé

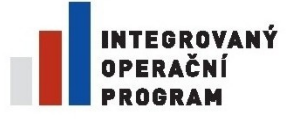

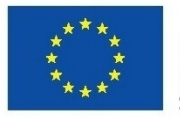

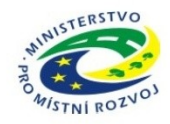

- Textové pole velké  $\bullet$
- Rozbalovací nabídka
- Přepínací tlačítka
- Zaškrtávátka
- Datum  $\bullet$
- Soubor  $\bullet$

K vícehodnotovým položkám (rozbalovací nabídka, přepínací tlačítka a zaškrtávátka) lze definovat číselníky

- lokální- ručně zadané hodnoty u položky
- globální globální předdefinované číselníky použitelné pro nastavenou org. jednotku
- z externích zdrojů číselníky využívající externích dat

U položek formuláře lze nastavovat

- poznámku
- $\bullet$ pořadí
- povinnost vyplnění  $\bullet$
- viditelnost (na formuláři, v mailu, v řešitelské části, v přehledu)
- možnost editace řešitelem  $\bullet$
- vliv na práva

#### **2.5.3. Práva**

Práva se nastavují ve dvou rovinách

- práva vidět formulář v menu jako uživatel
- práva na stav workflow mají dva typy
	- o řešitel

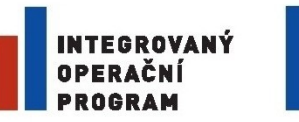

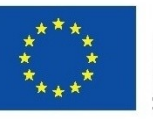

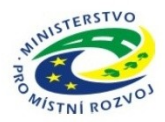

o prohlížeč

Práva pracují pouze s uživatelsky definovanými skupinami, systémovými skupinami a org. jednotkami. Práva lze pro skupinu omezit na organizační jednotky a dle položek ovlivňujících práva.

# **2.5.4. Mailová notifikace**

Maily jsou řešeny pomocí upravitelných šablon v HTML formátu. Ke každému "*workflow a organizaci"* lze navázat různé šablony.

Maily dělíme do dvou skupin

- Stavové reagují na změnu stavu požadavku a mají jiné nastavení pro zadavatele a řešitele
- Upozorňovací  $\bullet$ 
	- o upozorňující, že se blíží termín splnění (možnost vypnout zasílání řešitelem), který je nastaven pro každé workflow. Do tohoto času se nepočítá čekání v případě odložení či předání na externí helpdesk.
	- o zpětná vazba

# **2.5.5. Řešitelská část**

Řešitel vidí přehled všech incidentů, na které má právo. Rozkliknutím přejde do detailu, kde vidí úplný popis incidentu, historii, emailovou komunikaci.

Dále vidí seznam všech stavů, do kterých může incident posunout. Při posunutí může vyplnit poznámku (povinně/nepovinně dle nastavení).

Dále může

- měnit hodnoty zadaných položek (na kterých je povolena změna)
- psát poznámky do historie
	- o pouze poznámku
	- o poznámku s jejím odesláním zadavateli na vědomí

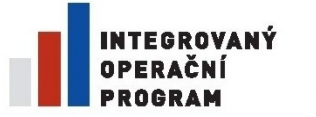

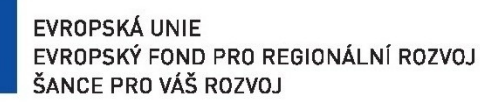

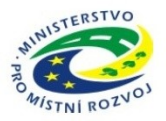

- o dotaz na zadavatele (zadavatel reaguje na speciální stránce helpdesku)
- ukládat přílohy do historie  $\bullet$

### **2.5.6. Rozhraní**

- webová služba pro zadávání incidentů  $\bullet$
- webová služba pro komunikaci s externím helpdeskem
- webová služba pro komunikaci zadávání a přebírání dotazů na zadavatele  $\bullet$ z externího helpdesku
- webová služba pro seznam požadavků dle vstupního filtru  $\bullet$
- webová služba kalendářových požadavků (vrací kalendářové požadavky dané  $\bullet$ osoby v daném období)

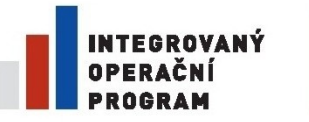

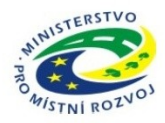

# **3. Technické parametry řešení**

- Zdrojem organizační struktury a osob je systém ePUSA, osoby mimo tento systém  $\bullet$ se zavádějí v aplikaci a automaticky se jim generuje účet v SSO
- Ověřování uživatelů se provádí výhradně přes SSO PK
- Grafika a uživatelská přívětivost bude odsouhlasena zadavatelem. Je požadováno uživatelsky přívětivé a přístupné řešení s možností různé grafiky nastavené pro organizaci či přímo uživatelem.
- Požadované doby odezvy jsou pro přístup z klientské stanice připojené do lokání sítě se 100 Mbit konektivitou na server, kde portál poběží, v průměru do 0,5 sekundy, nejdelší odezvy nepřekročí 2 sekundy. V případě dotazů do jiné aplikace se doba odezvy prodlužuje o reakci vzdálené aplikace. Řešení umožní logování odezev systému na vstupu i výstupu.
- Základní funkčnost musí být dostupná i na mobilních zařízeních
- Speciální verze grafiky pro mobilní zařízení (mobilní verze uživatelského rozhraní) uzpůsobená pro malý displej a nízké přenosové rychlosti spojení
- Webová aplikace je navržena jako přístupná pro všechna koncová zařízení bez rozdílu. Běžně ji lze zobrazit v moderních prohlížecích na platformách Windows, Linux/BSD i Mac OS X.
- Ve starších prohlížečích, na alternativních zobrazovacích zařízeních či přenosných  $\bullet$ přístrojích je aplikace použitelná stejným způsobem a jsou dostupná i veškerá data, pouze není zachován vzhled aplikace.
- Webová aplikace je stavěna na standardech XHTML 1.0 Strict a CSS 2.1 a snaží se je dodržovat v maximální možné míře s ohledem na přidanou funkčnost aplikace.
- Také jsou v co největší míře splňovány metodiky přístupnosti WAI WCAG 1.0, SONS BFW a "Pravidla tvorby přístupného webu" (pro účely novely Zákona č. 365/2000 Sb., o informačních systémech veřejné správy).

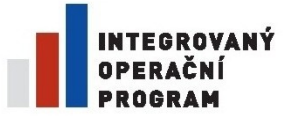

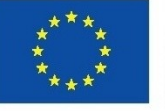

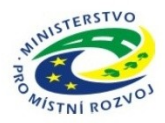

# **3.1.1. Technologické požadavky**

- Třívrstvá architektura (oddělené servery pro databázi, aplikační server, úložiště souborů)
- Tenký klient umožňující pracovat bez instalace jakýchkoli doplňků (byť v omezené funkcionalitě práce se soubory) – funkčnost v základních prohlížečích MS IE, Firefox, Chrome, Opera v aktuálních verzích
- $\bullet$  Integrace s jinými aplikacemi přes http(s) a web services protokolem SOAP
- Doporučený databázový server Microsoft 2008+
- Možnost integrovat jiné webové stránky do zobrazení, včetně předání definovaných atributů uživatele a jeho autentizace
- Samotestovací modul, který poběží na pozadí a v pravidelných intervalech bude zkoušet funkčnost portálu a v případě problému dá mailem vědět zadaným uživatelům, že došlo k problému.
- K řízení práv uživatelů z KÚPK lze použít WS rozhraní z aplikace Marbes EOS  $\bullet$

#### **3.1.2. Ověření uživatelů**

Řešení musí akceptovat ověření uživatelů prostředky SSO PK (proprietární řešení Plzeňského kraje pro ověřování uživatelů z více zdrojů, komunikující s aplikacemi prostřednictvím SOAP web services protokolem SAML)

#### **3.1.3. Organizační struktura**

Automatické přebírání organizační struktury z okolních zdrojů pomocí WS. Popř. ruční zavedení a správa org. struktury v administraci.

#### **3.1.4. Uživatelé**

- Automatické přebírání osob z okolních zdrojů pomocí WS
- Možnost ručního zavedení externí osoby s automatickým generováním účtu v SSO, aby se mohla osoba přihlašovat do systému.

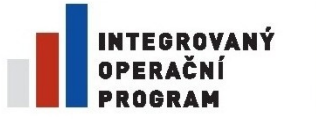

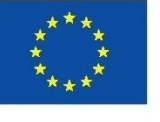

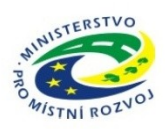

Systém umožňuje nastavovat zástupy osoby na osobu na jednotlivé moduly. Zástupy mají povoleno kaskádní sdílení práv. Zástupy lze nastavovat (zakládat i rušit) i externě pomocí WS rozhraní.

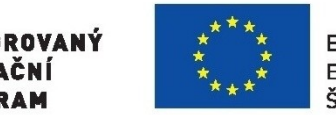

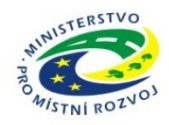

# **4. Bezpečnost**

# **4.1. Penetrační test**

Aby mohl být informační systém zařazen do infrastruktury KÚPK, tak musí splňovat bezpečnostní opatření, která zajistí, že informační systém projde penetračními testy dle metodiky:

[http://www.owasp.org/index.php/Category:OWASP\\_Project](http://www.owasp.org/index.php/Category:OWASP_Project) 

Všechny techniky napadnutí webu, proti kterým musí být informační systém zabezpečen, jsou v odkazu.

Zda tento informační systém tato bezpečností opatření splňuje, si objednatel ověří na vlastní náklady. Při zjištění bezpečnostních vad, je dodavatel povinen tyto vady odstranit. Ještě jeden následný penetrační test po odstranění takových závad hradí objednatel. Pokud bezpečnostní chyby přetrvají, další penetrační testy bude hradit dodavatel.

Bezpečný průchod informačního systému penetračními testy je podmínkou pro akceptaci díla.

# **4.2. Logování**

Základní logování událostí a akcí uživatelů ve strukturované formě, umožňující analyzovat činnost uživatelů, identifikovat podezřelé chování a případně dohledat problém či bezpečnostní incident. Logy budou v budoucnu přebírány do centrálního řešení logování PK.

# **4.3. Zálohování**

Nastavení řešení zálohování podle požadavků zadavatele.

Možnost oddělit zálohu obsahu a struktury.

Možnost přírůstkových záloh (platí především pro dokumentové úložiště).

V dokumentu "Popis řízení provozu" detailně popsat zálohování, proces obnovení zálohy a obnovení systémů.

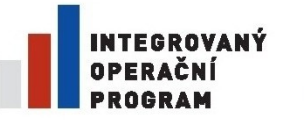

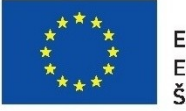

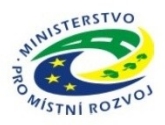

# **5. Požadovaný průběh implementace**

Požadovaný průběh dodávky:

- Zpracování cílového konceptu zahrnujícího architekturu a jeho odsouhlasení zadavatelem.
- Zpracování konceptu uživatelského prostředí a jeho odsouhlasení zadavatelem.
- Provedení implementace na testovacím systému. Akceptace testovacího prostředí zadavatelem je podmínkou pro provedení implementace produktivního systému.
- Implementace produktivního systému.  $\bullet$
- Zajištění podrobného školení vybraných klíčových uživatelů a administrátorů.
- Podrobná technická dokumentace systému.
- Pilotní provoz se zvýšeným dohledem po dobu 3 měsíců.
- Držení záruky na dodané dílo v délce 2 let ode dne předání s garantovanou dobou odstranění závady
- Poskytnutá součinnost ze strany zadavatele je předpokládána minimální. Z kapacitních důvodů není možno využívat zadavatele jako beta-testera či k analytickým činnostem.

# **5.1.1. Naplnění a převod existujících dat**

Je požadován převod dat z existujících systémů

- evidence projektů v Operativní evidenci KÚPK  $\bullet$
- zápisy a úkoly v Operativní evidenci KÚPK  $\bullet$
- ekonomické informace ze systému KEVIS
- dokumentů k projektům z MS SharePoint  $\bullet$
- projektů a úkolů ze systému EasyProject (fy Easy Software s.r.o.)  $\bullet$

Data budou předána ve formátu určeném realizátorem, přičemž aktuálně jsou všechna stávající data dostupná v databázi MS SQL 2000+.

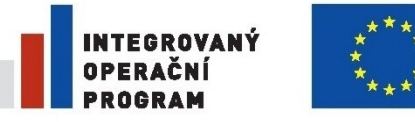

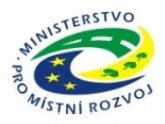

Dále je požadováno prvotní naplnění osobami a organizační struktury vazbou do systému ePUSA.

# **5.1.2. Školení**

Dodavatel zajistí podrobné školení všech klíčových uživatelů a administrátorů.

Školení uživatelů zahrne všechny klíčové uživatele, tj. vybrané zaměstnance KÚPK a organizací zřizovaných krajem, předpokládá se minimálně jeden zástupce za každý odbor KÚPK a jeden zástupce za každou zřizovanou či zakládanou organizaci kraje.

Dále bude důkladně proškoleno až 10 administrátorů aplikace z řad odboru informatiky KÚPK a vybraných organizací.

#### **5.1.3. Dokumentace**

V rámci plnění zakázky je požadováno dodání této provozní dokumentace:

- 1. Uživatelská příručka, zahrnující popis postupů řešení typových situací (popis procesu práce s řešením).
- 2. Systémová příručka, ve které budou popsány:
	- Popis administrace řešení
	- Detailní architektura řešení
	- Popis všech vazeb a rozhraní na programátorské úrovni.
	- ER model (Entity-relationship model) popisující schéma, strukturu a vazby  $\bullet$ mezi daty na logické úrovni.
- 3. Bezpečnostní dokumentace, zahrnující veškeré aspekty řízení bezpečnosti řešení
	- Popis kategorizace informací a datových položek  $\bullet$
	- Popis řízení bezpečnosti (přístupy, provozní postupy, logování dat, manipulace s daty)
	- Popis řízení provozu (upgrade, obnovení zálohy, obnovení systémů)
	- Prováděcí dokumentace implementace

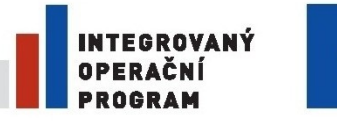

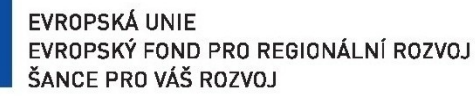

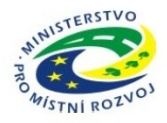

Dodaná dokumentace musí být v souladu s požadavky zákona o ISVS (zákon č. 365/2000 Sb. v platném znění) a jeho prováděcích předpisů, které tyto předpisy kladou na provozní dokumentaci ISVS.

Dále bude součástí dodávky návrh na doplnění či úpravu řídící dokumentace kraje a krajského úřadu, zohledňující změny nástrojů, postupů a procesů, ke kterým došlo v souvislosti s plněním této veřejné zakázky.

### **5.1.4. Zvýšená podpora pilotního provozu**

Zadavatel požaduje, aby po stanovenou dobu od zahájení pilotního využívání nového systému zajistil dodavatel zvýšenou podporu uživatelů. Konkrétně to znamená především zvýšenou dostupnost konzultanta, schopného řešit problémy, požadavky a dotazy uživatelů, související s úpravy aplikace.

# **5.1.5. Funkcionality navíc oproti zadání**

Pokud řešení bude obsahovat funkcionality navíc, které nevyžaduje zadání, tak musí být všechny během implementace schváleny zadavatelem. Ty, které nebudou zadavatelem schváleny, musí být z řešení odstraněny.

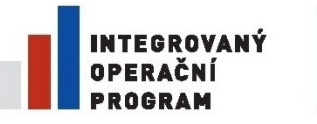

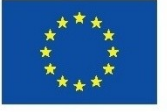

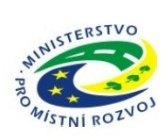

# **6. Harmonogram**

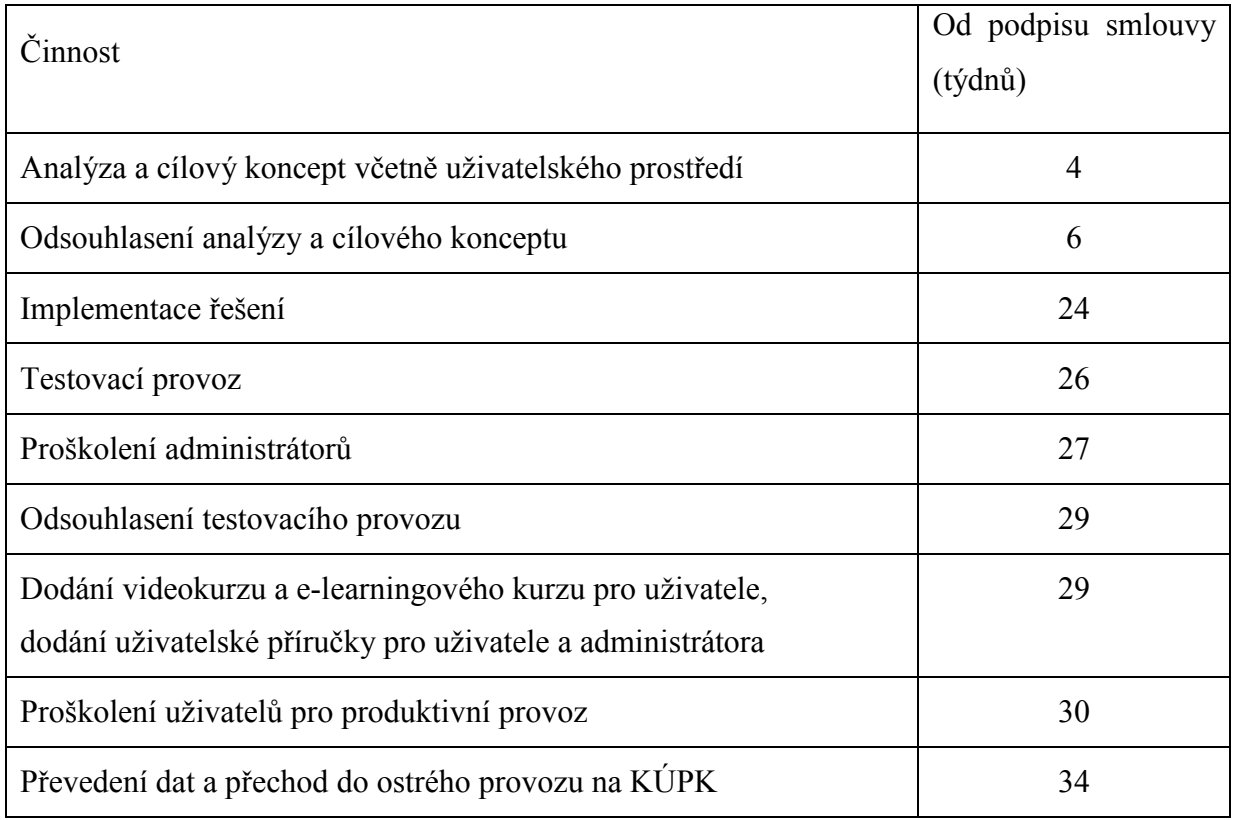